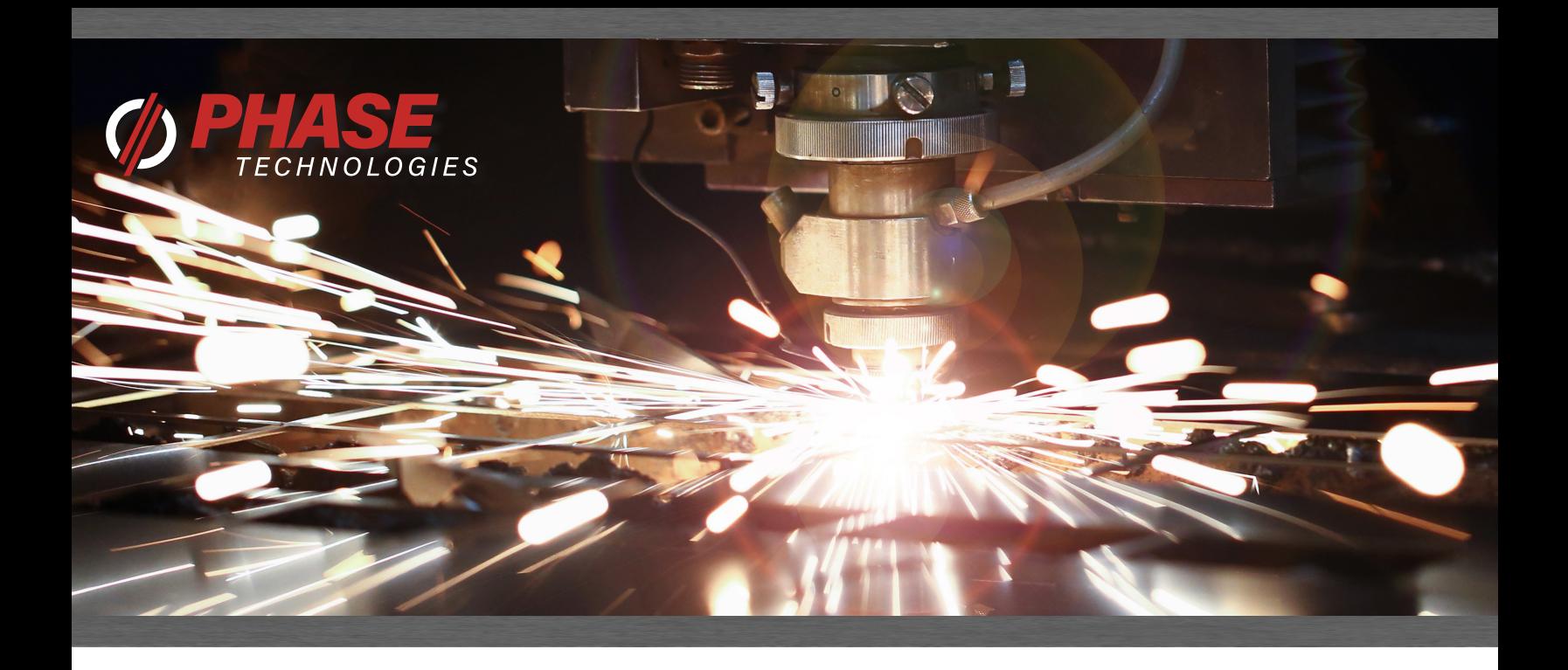

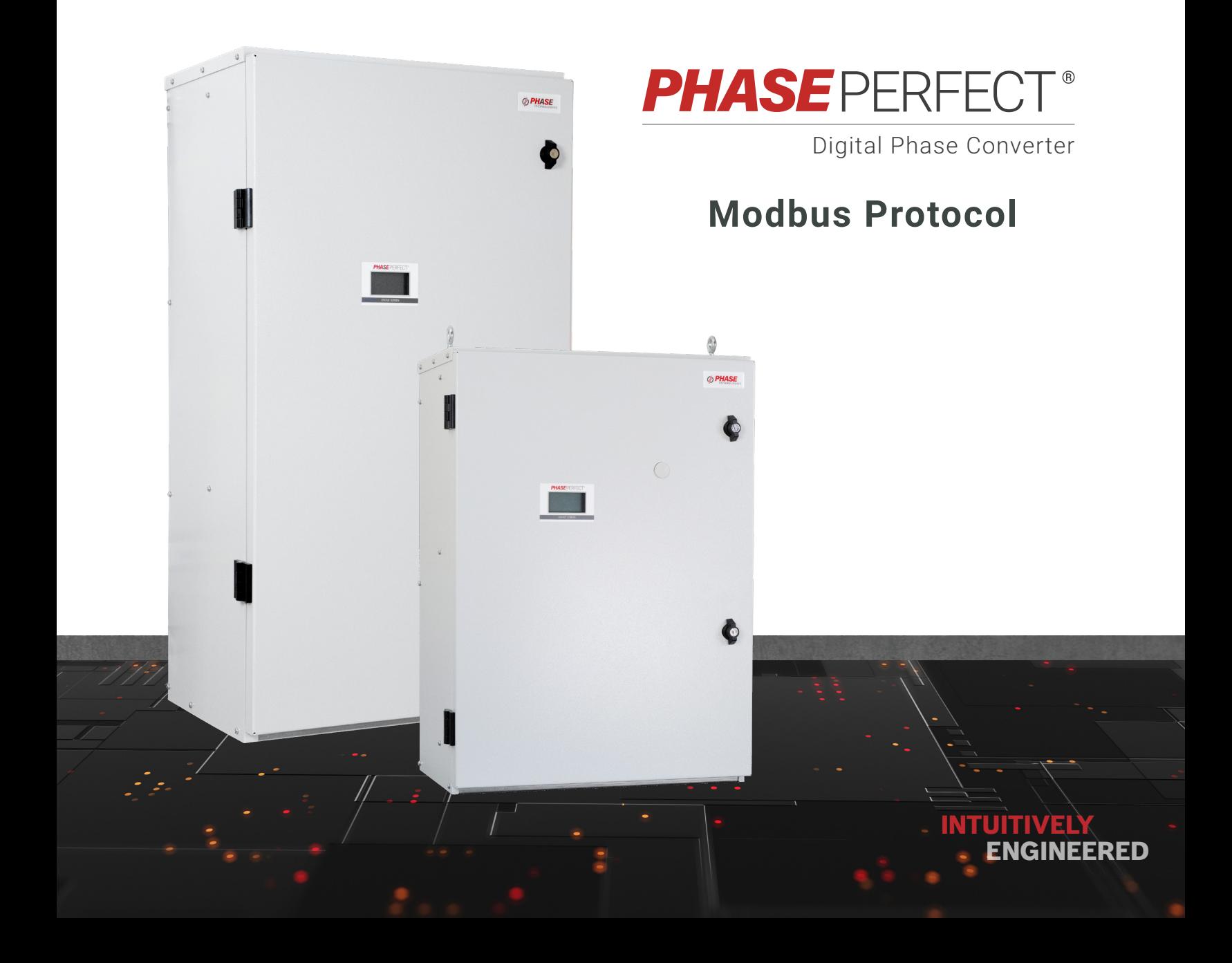

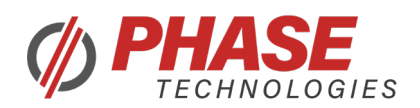

# Modbus Physical Connections and Requirements

The Modbus adapter board uses a 2-Wire configuration. Any shielded cat5/RJ45 cable can be used. The adapter has 2 Modbus terminals J2 and J3. J3 is an optional terminal that can be populated to daisy-chain PTs on the same Modbus network. These terminals have the same pinouts, so J3(Modbus Out) can directly connect to J2(Modbus In) on another PT.

# **2-Wire**

 $\triangleright$  If the PLC/Modbus Master has 4-Wire Modbus, then the positive data lines need to be shorted together, and the negative lines need to be shorted together. The positive data lines might be labeled TX+/RX+, TXD1/RXD1, D1, D+, etc. The negative data lines might be labeled TX-/RX-, TXD0/RXD0, D0, D-, etc. The PLC/Modbus Master device will also need to supply its own 5V to power the Modbus network.

# **Network Topology**

▶ For short Modbus networks, the network may be daisy-chained using the J2 MODBUS IN and J3 MODBUS OUT terminals. For longer networks (100+ meters), it may be necessary to use a more conventional bus and tap topology to mitigate line reflections.

#### **Termination**

 $\triangleright$  A 120-ohm termination resistor must be inserted between the D+ and D- lines on the PLC/Modbus Master side. The last PT in the Modbus network (or the other end of the bus) also needs a termination resistor. Setting DIP Switch 3 (TERM) to ON will pull in the termination resistor on the adapter board.

#### **Line Biasing**

 $\blacktriangleright$  Line biasing may be needed to prevent noise from triggering messages when the data lines are not driven. The PLC/Modbus Master may already have line biasing, but the PT adapter board has 2 DIP Switches to bias the network if necessary. Setting DIP Switch 1 (Bias+) and DIP Switch 2 (Bias-) ON will engage the 620-ohm line biasing resistors. Only one device on a network can have bias resistors engaged.

# Programming PT Modbus Parameters

Modbus Slave ID, Data Rate, Parity, and Stop Bits are available for programming.

Before programing, save/write down the current DIP Switch configuration.

To access the Modbus Config programming, set DIP Switches 1, 2, 3, and 4 to ON, and DIP Switch 5 to OFF. DIP Switches 9 and 10 will decide which parameter to program, with DIP Switches 6, 7, and 8 deciding the value. When the PT has booted up, it will show a screen displaying what parameter it programmed, and what value it was programmed with. The DIP switch combinations to program the Modbus parameters are given below.

# **RJ45 Pinout for both J2 and J3 terminals:**

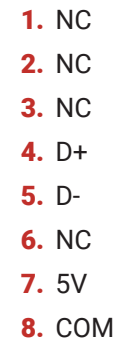

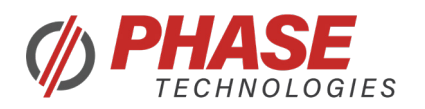

# DIP 9 OFF, DIP 10 OFF = Slave ID

**DIP 6 DIP 7 DIP 8 SLAVE ID**

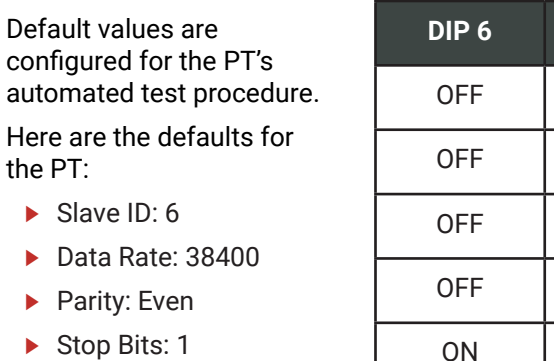

NOTE: 'X' means it can be On or Off.

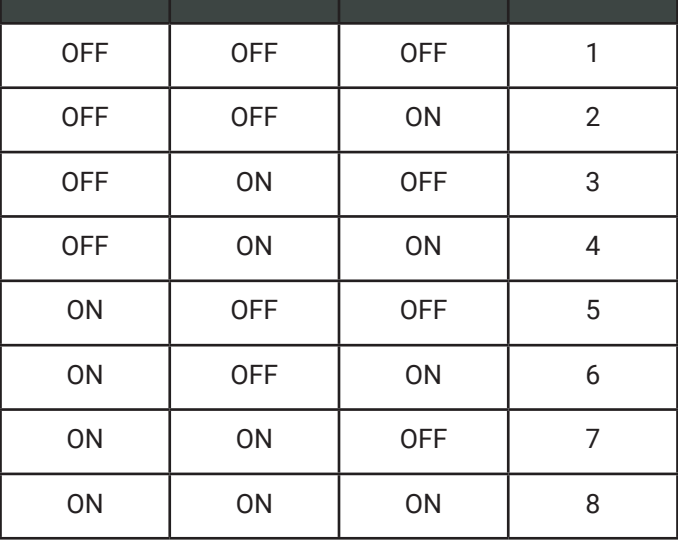

# DIP 9 OFF, DIP 10 ON = Data Rate

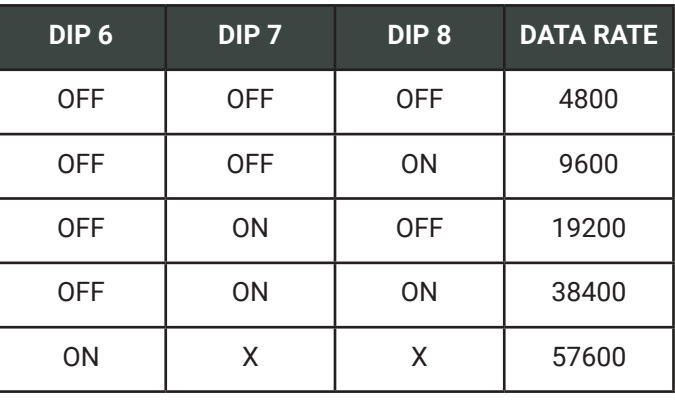

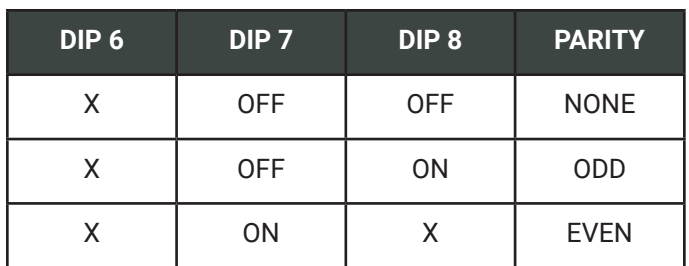

# DIP 9 ON, DIP 10 OFF = Parity DIP 9 ON, DIP 10 ON = Stop Bits

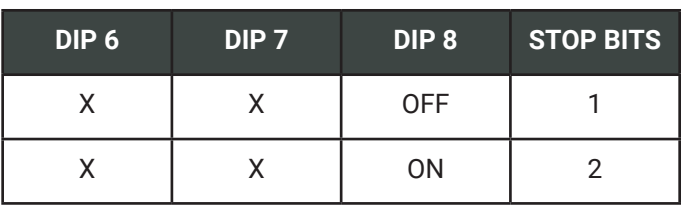

*PT\_Modbus\_Protocol\_v2\_04072023*

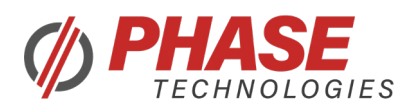

# Modbus Message Structure

# **The following function codes are implemented in the PT Modbus:**

- $\triangleright$  Read Holding Registers (0x03)
- Read Input Registers  $(0x04)$
- $\triangleright$  Write Single Register (0x06)

To simplify the Modbus application, only Input and Holding registers are implemented. Input registers are Read Only, and Holding registers are Read/Write. Any binary value in these registers will be represented as 1 (On, True), and 0 (Off, False). Certain parameters may have a multiplier applied to them, e.g., I1/I3 Current have a 10x multiplier: 123 = 12.3A.

Each request will have a Register Address field. This must be the index of the register (e.g., register 40001 is index 0, 40002 is index 1, etc). A maximum of 10 registers can be requested in a single message.

# **Here is the message structure for Read Holding Register (0x03) and Read Input Register (0x04):**

- $\triangleright$  Slave ID (1 byte)
- $\blacktriangleright$  Function Code (1 byte)
- ▶ Register Address [Hi:Lo] (2 bytes)
- $\triangleright$  Number of Registers [Hi:Lo] (2 bytes) (Max of 10 registers)
- $\triangleright$  CRC [Lo:Hi] (2 bytes)

# **Here is the response given for Read Holding Register (0x03) and Read Input Register (0x04):**

- $\triangleright$  Slave ID (1 byte)
- $\blacktriangleright$  Function Code (1 byte)
- ▶ Data Byte Count (1 byte) (Max of 20 bytes)
- $\triangleright$  Data 0 [Hi:Lo] (2 bytes)
- $\blacktriangleright$  ...
- $\triangleright$  Data (n-1) [Hi:Lo] (2 bytes)
- $\triangleright$  CRC [Lo:Hi] (2 bytes)

# **Here is the message structure for Write Single Register (0x06):**

- $\triangleright$  Slave ID (1 byte)
- $\blacktriangleright$  Function Code (1 byte)
- ▶ Register Address [Hi:Lo] (2 bytes)
- $\triangleright$  Data [Hi:Lo] (2 bytes)
- $\triangleright$  CRC [Lo:Hi] (2 bytes)

# **Here is the response given for Write Single Register (0x06):**

- $\triangleright$  Slave ID (1 byte)
- $\blacktriangleright$  Function Code (1 byte)
- ▶ Register Address [Hi:Lo] (2 bytes)
- $\triangleright$  Data [Hi:Lo] (2 bytes)
- $\triangleright$  CRC [Lo:Hi] (2 bytes)

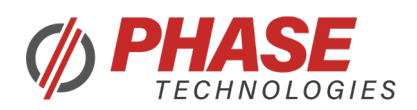

# Modbus Error Handling

- $\blacktriangleright$  In case of a CRC Error, the received message is ignored, and a CRC Error counter is incremented.
- If an invalid function code is requested, an exception message is given, with an Illegal Function (0x01) error code.
- If the number of registers is invalid, an exception message is given, with an Illegal Data Address (0x02) error code.
- $\blacktriangleright$  If an invalid/reserved register is accessed, or number of registers isn't correct, an exception message is given, with an Illegal Data Value (0x03) error code.
- $\triangleright$  If a written value is out of range of that parameter, the message is accepted, but the value is ignored, and the parameter remains unchanged.

#### **Here is the message structure for an exception message:**

- $\triangleright$  Slave ID (1 byte)
- $\blacktriangleright$  Function Code (MSB is set to 1, e.g., 0x83, 0x84, 0x86) (1 byte)
- $\blacktriangleright$  Exception Code (1 byte)
- $\triangleright$  CRC [Lo:Hi] (2 bytes)

# Controlling the PT Through Modbus

The PT has a few programmable registers to allow controls through Modbus.

# **Modbus Control Select (40001)**

- $\triangleright$  Selects between Aux Switch and Modbus controls
- $\triangleright$  Cannot change while the PT is actively outputting
- $\triangleright$  0 = Only listen to Aux1 or Aux2 (Default)
- ▶ 1 = Aux1 or Aux2 must be closed AND Control State ON
- $\triangleright$  2 = Aux1 or Aux2 must be closed OR Control State ON
- $\triangleright$  3 = Only listen to Control State

#### **Modbus Control State (40002)**

- ▶ Controls the PT output depending on Modbus Control Select value.
- $\blacktriangleright$  Setting is not saved between resets/power cycles.
- $\triangleright$  0 = Off / No Output (Default)
- $\blacktriangleright$  1 = On / Output Active

# **Modbus CommLoss Select (40003)**

- $\triangleright$  Selects what to do when communication loss occurs. A valid Modbus message must be sent and addressed to the PT to enable this feature.
- $\triangleright$  0 = Nothing
- $\triangleright$  1 = Clear Modbus Control State (State = 0) (Default)
- $\triangleright$  2 = Fault (Creates a fault to store in fault log. Auto restarts after countdown)
- ▶ If Modbus Control Select is 2 (Aux1/Aux2 OR Control State), and CommLoss Select is 1, then the PT will still output if Aux1 or Aux2 are closed.

# **Modbus CommLoss Timeout (40004)**

- $\blacktriangleright$  How long it takes to trigger a communication loss event.
- $\blacktriangleright$  Minimum: 1s
- $\blacktriangleright$  Default: 5s
- $\blacktriangleright$  Maximum: 30s

#### **Modbus Fault Reset (40005)**

- $\triangleright$  Can reset the PT if there is an active fault (System Status > 0)
- $\triangleright$  0 = No Action
- $\triangleright$  1 = Reset PT if there is a fault, ignored if there is no fault

# **PT Output Active (30013) can be read for the PT active switching.**

 $\triangleright$  Can be read for the PT active switching

#### **Contactor On (30015)**

 $\triangleright$  Can be read for the output contactor closing

#### **System Status (30017)**

 $\triangleright$  Can be read for any faults present on the PT. Any value greater than 0 means there is an active fault, and the PT will not output

*PT\_Modbus\_Protocol\_v2\_04072023*

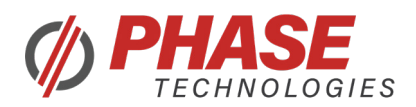

# Modbus Counter (Troubleshooting)

Counters are available to assist in network troubleshooting. Counters will increment up to 32,000 and then reset back to 0.

# **Counter: Modbus Messages (30021)**

 $\blacktriangleright$  Increases whenever the PT sees a message on the Modbus Network.

# **Counter: Slave Addressed Messages (30022)**

 $\blacktriangleright$  Increases whenever the PT sees a message addressed to itself.

# **Counter: CRC Errors (30023)**

 $\blacktriangleright$  Increases when a message addressed to the PT fails the CRC integrity check.

# **Counter: SCI Errors (30024)**

- $\triangleright$  Increases when an error occurs in the SCI/UART communication.
- ▶ Framing Errors, Overrun Errors, Break Detect, or Parity Errors

# **Counter: Data Errors (30025)**

- $\blacktriangleright$  Increases when a Modbus exception occurs.
- ▶ Illegal Function, Illegal Data Address, or Illegal Data Value

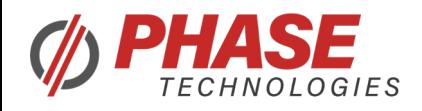

# Modbus Registers

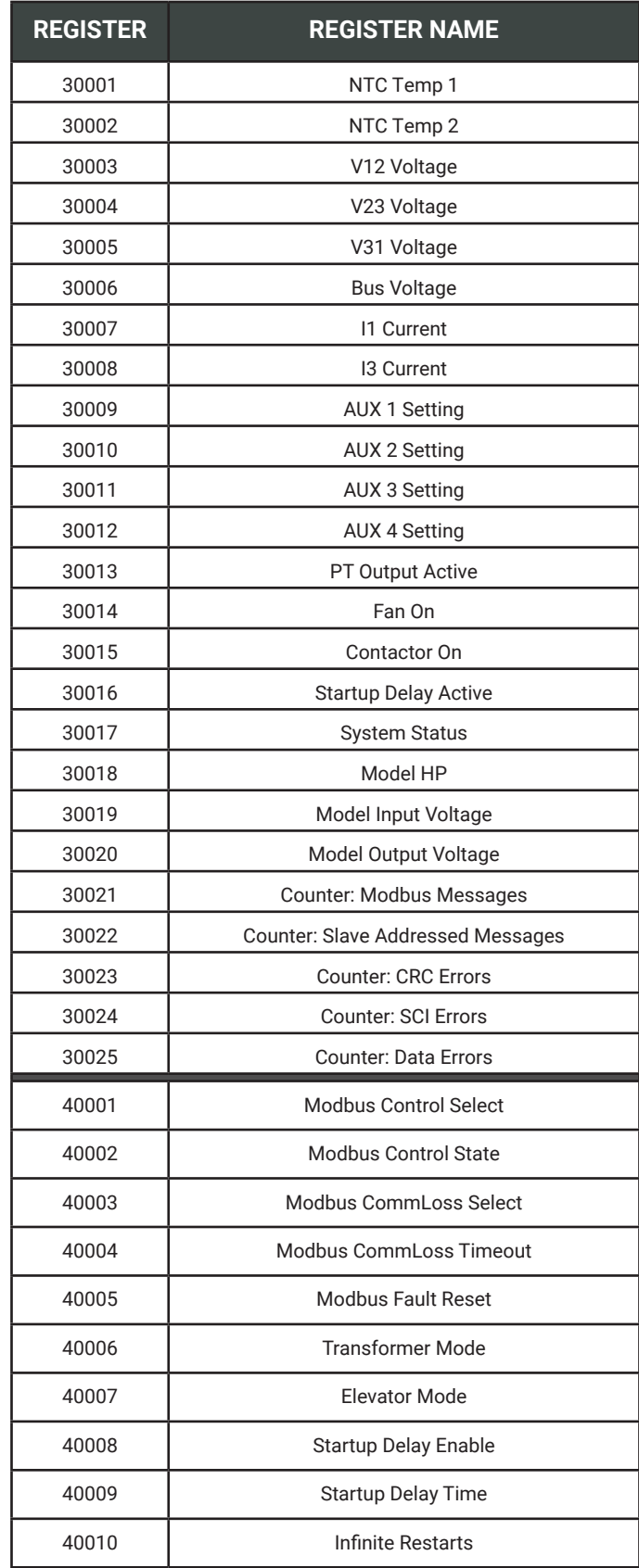

*PT\_Modbus\_Protocol\_v2\_04072023*

![](_page_7_Picture_0.jpeg)

# System Status Fault Codes

![](_page_7_Picture_193.jpeg)

References: https://www.modbus.org/docs/Modbus\_over\_serial\_line\_V1.pdf

*PT\_Modbus\_Protocol\_v2\_04072023* https://modbus.org/docs/PI\_MBUS\_300.pdf